# HP Database and Middleware Automation

For Linux and Solaris Software Version: 10.22

WebLogic Patching User Guide

Document Release Date: December 2014

Software Release Date: December 2014

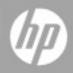

#### **Legal Notices**

#### Warranty

The only warranties for HP products and services are set forth in the express warranty statements accompanying such products and services. Nothing herein should be construed as constituting an additional warranty. HP shall not be liable for technical or editorial errors or omissions contained herein.

The information contained herein is subject to change without notice.

#### **Restricted Rights Legend**

Confidential computer software. Valid license from HP required for possession, use or copying. Consistent with FAR 12.211 and 12.212, Commercial Computer Software, Computer Software Documentation, and Technical Data for Commercial Items are licensed to the U.S. Government under vendor's standard commercial license.

#### **Copyright Notice**

© Copyright 2012-2014 Hewlett-Packard Development Company, L.P.

#### **Trademark Notices**

Oracle® and Java® are registered trademarks of Oracle and/or its affiliates.

#### **Documentation Updates**

The title page of this document contains the following identifying information:

- Software Version number, which indicates the software version.
- Document Release Date, which changes each time the document is updated.
- Software Release Date, which indicates the release date of this version of the software.

To check for recent updates or to verify that you are using the most recent edition of a document, go to: http://h20230.www2.hp.com/selfsolve/manuals

This site requires that you register for an HP Passport and sign in. To register for an HP Passport ID, go to: http://h20229.www2.hp.com/passport-registration.html

Or click the New users - please register link on the HP Passport login page.

You will also receive updated or new editions if you subscribe to the appropriate product support service. Contact your HP sales representative for details.

The following table indicates changes made to this document since the last released major edition.

| Document Changes                                     | locument Changes |                                                                                                    |  |
|------------------------------------------------------|------------------|----------------------------------------------------------------------------------------------------|--|
| Chapter                                              | Version          | Changes                                                                                                    |  |
| Title Page                                           | 10.01            | Updated version number, software release date, document release date, and copyright date range.                                                                                                    |  |
| Legal Notices                                        |                  |                                                                                                    |  |
| WebLogic Patching<br>Quick Start                     | 10.01            | Updated quick start section for 10.01.                                                                                                    |  |
| Title Page<br>Legal Notices                          | 10.10            | Updated version number, software release date, document release date, and copyright date range.                                                                                                    |  |
| About HP DMA<br>Solution Packs                       | 10.10            | Added overview topic: About HP DMA Solution Packs.                                                                                                    |  |
| Title Page<br>Legal Notices                          | 10.20            | Updated version number, software release date, document release date, and copyright date range.                                                                                                    |  |
| WebLogic Patching<br>Quick Start<br>Workflow Details | 10.20            | Removed Quick Start chapter. In the "How to Run this Workflow" topic, pointed to the HP DMA Quick Start Tutorial.                                                                                         |  |
| Workflow Details                                     | 10.20            | Stops and restarts WebLogic 11g or 12c components that were running at the start of the workflow. Determines who owns the WebLogic 11g or 12c installation. Removed the Trust SSL Certificates parameter. |  |
| What this<br>Solution Includes                       | 10.20            | Deprecated the Patch WebLogic Domain workflow and replaced it with the WebLogic - Patch WebLogic Domain workflow.                                                                                         |  |
| Deprecated WebLogic<br>Patching Workflow             |                  |                                                                                                    |  |
| Title Page                                           | 10.21            | Updated version number, software release date, document release date, and copyright date range.                                                                                                    |  |
| Legal Notices                                        |                  | Updated document template.                                                                                                    |  |
| Entire guide                                         |                  |                                                                                                    |  |

| Document Changes, continued |         |                                                                                                 |
|-----------------------------|---------|-------------------------------------------------------------------------------------------------|
| Chapter                     | Version | Changes                                                                                         |
| Title Page                  | 10.22   | Updated version number, software release date, document release date, and copyright date range. |
| Legal Notices               |         |                                                                                                 |

#### **Support**

Visit the HP Software Support Online web site at: http://www.hp.com/go/hpsoftwaresupport

This web site provides contact information and details about the products, services, and support that HP Software offers.

HP Software online support provides customer self-solve capabilities. It provides a fast and efficient way to access interactive technical support tools needed to manage your business. As a valued support customer, you can benefit by using the support web site to:

- Search for knowledge documents of interest
- Submit and track support cases and enhancement requests
- Download software patches
- Manage support contracts
   Look up HP support contacts
- Look up HP support contacts
   Review information about available
- Review information about available servicesEnter into discussions with other software customers
- Research and register for software training

Most of the support areas require that you register as an HP Passport user and sign in. Many also require a support contract. To register for an HP Passport ID, go to:

http://h20229.www2.hp.com/passport-registration.html

To find more information about access levels, go to:

http://h20230.www2.hp.com/new\_access\_levels.jsp

HP Software Solutions Now accesses the HPSW Solution and Integration Portal Web site. This site enables you to explore HP Product Solutions to meet your business needs, includes a full list of Integrations between HP Products, as well as a listing of ITIL Processes. The URL for this Web site is http://h20230.www2.hp.com/sc/solutions/index.jsp

# Contents

| Contents                                          | 4  |
|---------------------------------------------------|----|
| About HP DMA Solution Packs                       | 6  |
| Audience                                          | 7  |
| Document Map                                      | 8  |
| Important Terms                                   |    |
| Chapter 1: The WebLogic Patching Solution         | 10 |
| What this Solution Includes                       | 11 |
| Deprecated WebLogic Patching Workflow             |    |
| Supported Products and Platforms                  | 13 |
| Chapter 2: Workflow Details                       | 14 |
| WebLogic - Patch WebLogic Domain                  |    |
| Prerequisites for this Workflow                   |    |
| How this Workflow Works                           | 17 |
| How to Run this Workflow                          |    |
| Sample Scenario                                   | 25 |
| Parameters for WebLogic - Patch WebLogic Domain   |    |
| Chapter 3: Reference Information                  |    |
| WebLogic Product Documentation                    |    |
| HP DMA Documentation                              | 27 |
| Chapter 4: Tips and Best Practices                |    |
| How this Solution is Organized                    |    |
| How to Expose Additional Workflow Parameters      |    |
| How to Use a Policy to Specify Parameter Values   | 34 |
| Create a Policy                                   |    |
| Extract a Policy                                  |    |
| Reference the Policy in the Deployment            |    |
| How to Import a File into the Software Repository |    |
|                                                   |    |

| Target Type                               |    |
|-------------------------------------------|----|
| User Permissions and Related Requirements |    |
| Discovery in HP DMA                       | 40 |
| Glossary                                  | 41 |

# **About HP DMA Solution Packs**

HP Database and Middleware Automation (HP DMA) software automates administrative tasks like provisioning and configuration, compliance, patching, and release management for databases and application servers. When performed manually, these day-to-day operations are error-prone, time consuming, and difficult to scale.

HP DMA automates these daily, mundane, and repetitive administration tasks that take up 60-70% of a database or application server administrator's day. Automating these tasks enables greater efficiency and faster change delivery with higher quality and better predictability.

HP DMA provides role-based access to automation content. This enables you to better utilize resources at every level:

- End-users can deliver routine, yet complex, DBA and middleware tasks.
- Operators can execute expert level tasks across multiple servers including provisioning, patching, configuration, and compliance checking.
- Subject matter experts can define, enforce, and audit full stack automation across network, storage, server, database, and middleware.

An HP DMA workflow performs a specific automated task—such as provisioning database or application servers, patching database or application servers, or checking a database or application server for compliance with a specific standard. You specify environment-specific information that the workflow requires by configuring its parameters.

Related HP DMA workflows are grouped together in solution packs. When you purchase or upgrade HP DMA content, you are granted access to download specific solution packs.

# Audience

This solution is designed for:

- IT architects and engineers who are responsible for planning, implementing, and maintaining application-serving environments using Oracle® WebLogic Server version 11g or 12c
- Engineers who are implementing—or planning to implement—HP Database and Middleware Automation (HP DMA)

To use this solution, you should be familiar with WebLogic 11g or 12c, its requirements, and its patching process (see links to the WebLogic Product Documentation on page 27).

# **Document Map**

The following table shows you how to navigate this guide:

| Торіс                                | Description                                                                                                    |
|--------------------------------------|----------------------------------------------------------------------------------------------------|
| The WebLogic<br>Patching<br>Solution | General information about this solution, including what it contains and what it does.                                                                                                    |
| Workflow<br>Details                  | Information about the WebLogic 11g and 12c patching workflow included in this solution, including: prerequisites, how it works, how to run it, sample scenarios, and a list of input parameters. |
| Reference<br>Information             | Links to current WebLogic 11g and 12c product documentation and additional HP DMA documentation.                                                                                                 |
| Tips and Best<br>Practices           | Simple procedures that you can use to accomplish a variety of common HP DMA tasks.                                                                                                    |
| Troubleshooting                      | Tips for solving common problems.                                                                                                    |

### **Important Terms**

Here are a few basic HP DMA terms that you will need to know:

- In HP DMA, a **workflow** executes a process —such as installing a software product or checking a database instance for compliance with a specific security benchmark.
- A workflow consists of a sequence of **steps**. Each step performs a very specific task. Steps can be shared among workflows.
- Steps can have input and output parameters, whose values will be unique to your environment.

If you provide correct values for the input parameters that each scenario requires, the workflow will be able to accomplish its objective. Output parameters from one step often serve as input parameters to another step.

 A solution pack contains a collection of related workflows and the steps, functions, and policies that implement each workflow.

More precisely, solution packs contain **workflow templates**. These are read-only versions of the workflows that cannot be deployed. To run a workflow included in a solution pack, you must first create a deployable copy of the workflow template and then customize that copy for your environment.

- A deployment associates a workflow with the targets (servers, instances, or databases) where the workflow will run. To run a workflow, you execute a specific deployment. A deployment is associated with one workflow; a workflow can have many deployments, each with its own targets and parameter settings.
- The umbrella term **automation items** is used to refer to those items to which role-based permissions can be assigned. Automation items include workflows, deployments, steps, and policies.

Organizations also have role-based permissions. Servers, instances, and databases inherit their role-based permissions from the organization in which the server resides.

• The **software repository** contains any files that a workflow might need to carry out its purpose (for example, software binaries or patch archives). If the files that a workflow requires are not in the software repository, they must be stored locally on each target server.

When you are using HP DMA with HP Server Automation (HP SA), the software repository is the HP SA Software Library.

• An organization is a logical grouping of servers. You can use organizations to separate development, staging, and production resources—or to separate logical business units. Because user security for running workflows is defined at the organization level, organizations should be composed with user security in mind.

Additional terms are defined in the Glossary on page 41.

# Chapter 1: The WebLogic Patching Solution

The WebLogic 11g and 12c patching solution provides tools that you can use to patch your WebLogic 11g or 12c domain in an efficient, automated way.

When performed manually, patching can be error-prone, time consuming, and difficult to scale. Automating patching tasks enables you to achieve greater efficiency and faster change delivery with higher quality and better predictability.

# Benefits of using these HP DMA tools rather than patching your WebLogic application server environment manually:

- You can patch your application servers across multiple targets in either a development or production environment.
- You can apply multiple vendor-supplied patches.
- You can reduce server down time.
- You can reduce patching errors thanks to safeguards that HP DMA provides.

By consistently using the tools provided in this solution, you can apply your patches more accurately and consistently—and save time in the process.

### What this Solution Includes

The WebLogic patching solution includes the following workflow:

| Workflow Name                       | Purpose                                                                                |
|-------------------------------------|----------------------------------------------------------------------------------------|
| WebLogic - Patch<br>WebLogic Domain | This workflow applies one or more patches to the specified WebLogic 11g or 12c domain. |

### **Deprecated WebLogic Patching Workflow**

The following workflow has been deprecated from the solution pack and removed from the product:

| Workflow Name            | Purpose                                                                                |
|--------------------------|----------------------------------------------------------------------------------------|
| Patch WebLogic<br>Domain | This workflow applies one or more patches to the specified WebLogic 11g or 12c domain. |
|                          | This workflow has been replaced by the WebLogic - Patch WebLogic Domain workflow.      |

**Tip:** Documentation for deprecated workflows is available in the *HP DMA WebLogic Patching User Guide* for HP DMA version 10.10. This document is available on the HP Software Support web site: https://softwaresupport.hp.com/

### **Supported Products and Platforms**

#### **Operating Systems**

The WebLogic 11g and 12c patching workflow is supported on the following operating system platforms:

- Red Hat Enterprise Linux
- SUSE Linux
- Solaris

For specific target operating system versions supported by each workflow, see the *HP Database* and *Middleware Automation Support Matrix* available on the HP Software Support web site:

#### https://softwaresupport.hp.com/

#### Product Hardware and Software Requirements

For WebLogic 11g and 12c hardware and software requirements, see the WebLogic Product Documentation on page 27.

#### HP DMA Hardware Requirements

For HP DMA server hardware requirements, see the HP DMA Installation Guide and the HP DMA Release Notes.

#### **HP DMA Software Requirements**

The latest HP DMA solution packs require the latest HP DMA platform. To use the latest solution packs, update the HP DMA platform. HP DMA 10.22 solution packs are supported on HP DMA 10.22 (and later).

# **Chapter 2: Workflow Details**

The WebLogic patching solution pack includes the following workflows. You can run these workflows ad-hoc for custom WebLogic 11g and 12c patching or create reusable deployments to standardize WebLogic 11g and 12c patching in your environment.

| Workflow Name                       | Purpose                                                                                |
|-------------------------------------|----------------------------------------------------------------------------------------|
| WebLogic - Patch<br>WebLogic Domain | This workflow applies one or more patches to the specified WebLogic 11g or 12c domain. |

Each workflow included in this solution pack has a set of input parameters whose values will be unique to your environment. If you provide correct values for the parameters that each scenario requires, the workflow will be able to accomplish its objective.

There are two steps required to customize this solution:

1. Ensure that all required parameters are visible. You do this by using the workflow editor.

For simple patching scenarios, you can use the default values for most parameters. To use this solution's more advanced features, you will need to expose additional parameters.

2. Specify the values for those parameters. You do this when you create a deployment.

**Tip:** Detailed instructions are provided in the "How to Run this Workflow" topic associated with the workflow.

The information presented here assumes the following:

- HP DMA is installed and operational.
- At least one suitable target server is available (see Supported Products and Platforms on page 13).
- You are logged in to the HP DMA web interface.
- You have permission to create, edit, and deploy copies of the workflows included in this solution pack.

**Tip:** All parameters used by each workflow in this solution are described in the "Parameter" topic associated with the workflow.

### WebLogic - Patch WebLogic Domain

This workflow applies one or more patches to the specified WebLogic 11g or 12c domain.

The workflow uses the Oracle Smart Update (bsu) utility to apply the patches.

Oracle releases WebLogic 11g and 12c patches approximately every five months. The patches can be applied to minor releases or major releases. You must identify which patches are necessary for your domain.

| Торіс                           | Information Included                                                                                                    |
|---------------------------------|----------------------------------------------------------------------------------------------------|
| Prerequisites for this Workflow | List of prerequisites that must be satisfied before you can run this workflow                                                  |
| How this<br>Workflow Works      | Information about what the workflow does, including validation checks performed, steps executed, and a high-level process flow |
| How to Run this<br>Workflow     | Instructions for running this workflow in your environment                                                                     |
| Sample Scenario                 | Examples of typical parameter values for this workflow                                                                         |
| Parameters                      | List of input parameters for this workflow                                                                                     |

To use this workflow in your environment, see the following information:

**Note:** The documentation for this workflow contains steps that are referred to by their base names. The names in the HP DMA user interface may have a version appended, for example, v2.

### Prerequisites for this Workflow

Be sure that the following prerequisites are satisfied before you run the WebLogic - Patch WebLogic Domain workflow:

- The latest HP DMA solution packs require the latest HP DMA platform. To use the latest solution packs, update the HP DMA platform. HP DMA 10.22 solution packs are supported on HP DMA 10.22 (and later).
- You have installed the HP DMA Application Server Patching Solution Pack (see the HP DMA Quick Start Tutorial for instructions).
- You have provisioned a WebLogic 11g and 12c domain. You can do this by running workflows found in the HP DMA Application Server Provisioning Solution Pack:
  - Provision Weblogic Software
  - Provision Weblogic Domain and Administration Server
  - Provision Weblogic Managed Servers
  - Optional: Provision Weblogic Cluster
  - Optional: Increase WebLogic Domain Span
- Optional: You have started the following WebLogic 11g and 12c components:
  - Managed Server
  - Administration Server
  - Managed Nodes
- You have an Oracle support contract that enables you to access the appropriate patch ZIP files.
- You have run the WebLogic Discovery workflow and made sure that all metadata is up to date.
- You have verified that the patches to be installed are appropriate for your version of WebLogic 11g or 12c.

For more information about prerequisites for WebLogic 11g and 12c patching, refer to the WebLogic Product Documentation on page 27.

### **How this Workflow Works**

The following information describes how the WebLogic - Patch WebLogic Domain workflow works:

#### Overview

The WebLogic - Patch WebLogic Domain workflow first prepares to apply the patch. It determines what user owns the WebLogic 11g or 12c installation. It creates the commands that will be used to execute subsequent steps, gathers and validates the necessary input parameters, and creates additional utility parameters.

The workflow then makes sure that all necessary files exist, have valid specifications, and are in the expected locations. It downloads any required files from the software repository and extracts the contents of the archive files. It collects the patch identifiers from the patch files.

The workflow then prepares the environment. It analyzes the WebLogic domain environment using the HP DMA REST API to read the metadata for each target. Just before applying the patches, the workflow shuts down or stops the following servers and processes if they are running: the Managed Server (or servers), the Node Manager, and the Administration Server.

Next, the workflow applies the patches. To do this, it utilizes the Oracle Smart Update (bsu) command line utility to apply each of the patches to the specified WebLogic domain. On the Console page, the workflow reports whether each patch succeeded or failed. It collects the patch identifiers of the patches that were successfully installed. Then it updates the WebLogic domain environment using the HP DMA REST API with the newly retrieved patch identifier metadata.

The workflow ends cleanly. It returns all WebLogic 11g or 12c components to the state they were in when the workflow started. If required, it restarts the WebLogic 11g and 12c Administration Server and the Node Manager, and then starts the WebLogic 11g and 12c Managed Server (or servers).

#### Validation Checks Performed

This workflow performs the following validation checks on the input parameters:

| Parameter                 | Validation Checks                                                                                                    |
|---------------------------|----------------------------------------------------------------------------------------------------|
| BEA Home                  | The fully qualified paths to the directories must exist.                                                              |
| WLS Install<br>Home       |                                                                                                    |
| Patch File List           | Checks whether the patch ZIP files exist. If they do not exist, they will be downloaded from the software repository. |
|                           | Multiple files must be separated by commas.                                                                           |
|                           | Any white space is ignored.                                                                                           |
| Web Service<br>Password   | Must not be null.                                                                                                    |
| Web Service<br>URL        |                                                                                                    |
| Web Service<br>User       |                                                                                                    |
| WebLogic User<br>Id       |                                                                                                    |
| WebLogic User<br>Password |                                                                                                    |

#### Steps Executed

The WebLogic - Patch WebLogic Domain workflow includes the following steps. Each step must complete successfully before the next step can start. If a step fails, the workflow reports a failure and all subsequent steps are skipped.

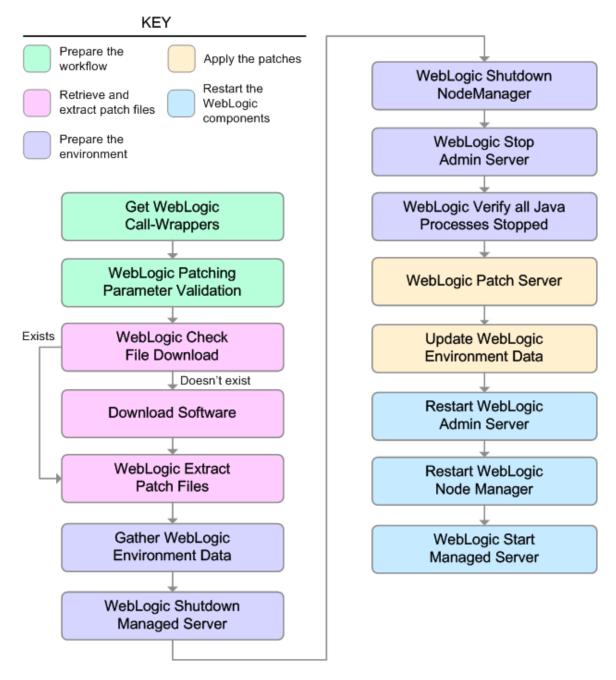

| Workflow<br>Step                                | Description                                                                                                    |
|-------------------------------------------------|----------------------------------------------------------------------------------------------------|
| Get<br>WebLogic<br>Call-<br>Wrappers            | This step determines what user owns the installation and creates the commands<br>that will be used by the workflow to run subsequent steps. It also sets up some<br>parameters that are used to specify an empty string, a True value, and a False<br>value for input parameters of subsequent steps. |
| WebLogic<br>Patching<br>Parameter<br>Validation | This step gathers and validates the parameters required to apply patches to a WebLogic 11g or 12c domain.                                                                                                    |
| Weblogic<br>Check File<br>Download              | This step checks for the existence of a file on the target server before downloading that file from the software repository. For each file in the list, this step does the following things:                                                                                                    |
|                                                 | <ol> <li>Determines whether the file is in the expected location on the target<br/>machine.</li> </ol>                                                                                                    |
|                                                 | <ol><li>If the file is not in the expected location, adds that file to a list of files that<br/>need to be downloaded.</li></ol>                                                                                                    |
| Download<br>Software                            | This step downloads a list of files to a specified location on the target server.                                                                                                    |
| WebLogic<br>Extract Patch<br>Files              | This step first checks to ensure that the archive file exists. Then, it extracts the archive to the specified directory. Then, it copies the JAR files and XML files to the following directory:                                                                                                    |
|                                                 | {bea_home}/utils/bsu/cache_dir/{patch_id}                                                                                                    |
| Gather<br>WebLogic<br>Environment<br>Data       | This step makes calls via the HP DMA REST API to obtain structural information about the WebLogic 11g or 12c domain.                                                                                                    |
| WebLogic<br>Shutdown<br>Managed<br>Server       | This step connects to WebLogic 11g and 12c via the WebLogic Scripting Tool (WLST) and stops all running application servers associated with the specified Administration Server.                                                                                                    |
| WebLogic<br>Shutdown<br>NodeManager             | This step stops the Node Manager on the target server if it is running.                                                                                                    |
| WebLogic<br>Stop Admin<br>Server                | This step stops the WebLogic 11g or 12c Administration Server on the specified host if it is running.                                                                                                    |

#### Steps Used in WebLogic - Patch WebLogic Domain

| Workflow<br>Step                                       | Description                                                                                                    |
|--------------------------------------------------------|----------------------------------------------------------------------------------------------------|
| WebLogic<br>Verify All<br>Java<br>Processes<br>Stopped | This step validates that all running Java processes on the target server that are associated with the WebLogic 11g or 12c server have been stopped.                                                                  |
| WebLogic<br>Patch Server                               | This step utilizes the Oracle Smart Update (bsu) command line utility to apply the patches to the specified WebLogic 11g or 12c domain.                                                                              |
| Update<br>WebLogic<br>Environment<br>Data              | This step makes calls via the HP DMA REST API to update the structural information about the WebLogic 11g or 12c domain with the applied patches.                                                                    |
| Restart<br>WebLogic<br>Admin Server                    | This step starts the WebLogic 11g or 12c Administration Server on the specified host if it was running when the workflow started.                                                                                    |
| Restart<br>WebLogic<br>Node<br>Manager                 | This step starts the WebLogic 11g or 12c Node Manager on the target server if it was running when the workflow started.                                                                                              |
| WebLogic<br>Start<br>Managed<br>Server                 | This step connects to WebLogic 11g or 12c via the WebLogic Scripting Tool (WLST) and starts all application servers associated with the specified Administration Server that were running when the workflow started. |

#### Steps Used in WebLogic - Patch WebLogic Domain, continued

For parameter descriptions and defaults, see Parameters for WebLogic - Patch WebLogic Domain on page 26.

### How to Run this Workflow

The following instructions show you how to customize and run the WebLogic - Patch WebLogic Domain workflow in your environment.

**Tip:** For detailed instructions to run HP DMA workflows—using the Run Oracle Compliance Audit workflow as an example—see *HP DMA Quick Start Tutorial*.

The workflow provides default values for some parameters. These default values are usually sufficient for a "typical" installation. You can override the defaults by specifying parameter values in the deployment. Any parameters not explicitly specified in the deployment will have the default values listed in Parameters for WebLogic - Patch WebLogic Domain on page 26.

**Note:** Before following this procedure, review the Prerequisites for this Workflow on page 16, and ensure that all requirements are satisfied.

#### To use the WebLogic - Patch WebLogic Domain workflow:

- 1. Create a deployable copy of the workflow (see "Create a Deployable Workflow" in *HP DMA Quick Start Tutorial*).
- 2. Determine the values that you will specify for the following parameters:

| Parameter<br>Name      | Default<br>Value | Required | Description                                                                                                    |
|------------------------|------------------|----------|----------------------------------------------------------------------------------------------------|
| BEA<br>Home            | no<br>default    | required | Fully qualified path to the product installation directory<br>where the WebLogic 11g or 12c server is installed. For<br>example:<br>/opt/oracle/WebLogic |
| WLS<br>Install<br>Home | no<br>default    | required | Fully qualified path to the home directory that contains<br>the WebLogic 11g or 12c installation . For example:<br>/opt/oracle/WebLogic/wlserver_10.3    |

#### Input Parameters for Get WebLogic Call-Wrappers

| Parameter<br>Name            | Default<br>Value | Required | Description                                                                                                    |  |  |  |
|------------------------------|------------------|----------|----------------------------------------------------------------------------------------------------|--|--|--|
| Patch File<br>List           | no<br>default    | required | Comma-separated list of patches to install. For example:                                                                             |  |  |  |
|                              |                  |          | <pre>/opt/wlpatch/p14154043_1035_Generic.zip, /opt/wlpatch/p13921016_1035_Generic.zip, /opt/wlpatch/p12818227_1035_Generic.zip</pre> |  |  |  |
| Web<br>Service<br>Password   | no<br>default    | required | Password for the HP DMA Discovery web service API.                                                                                   |  |  |  |
| Web<br>Service<br>User       | no<br>default    | required | User capable of modifying the managed environment by using the HP DMA Discovery web service API.                                     |  |  |  |
| WebLogic<br>User Id          | weblogic         | required | The user ID of the WebLogic administrator who will connect via the WebLogic Scripting Tool (WLST) and issue commands.                |  |  |  |
| WebLogic<br>User<br>Password | no<br>default    | required | The password for the WebLogic user who will connect via the WebLogic Scripting Tool (WLST) and issue commands.                       |  |  |  |

#### Input Parameters for WebLogic Patching Parameter Validation

**Tip:** To avoid having to re-enter passwords whenever they change, you can create a policy to provide them to the workflow (see How to Use a Policy to Specify Parameter Values on page 34).

**Note:** See Parameters for WebLogic - Patch WebLogic Domain for detailed descriptions of all input parameters for this workflow, including default values.

- 3. Save the changes to the workflow (click Save in the lower right corner).
- 4. Create a new deployment (see "Create a Deployment" in *HP DMA Quick Start Tutorial* for instructions).
- 5. On the Parameters tab, specify values for the required parameters listed in step 2. You do not need to specify values for those parameters whose default values are appropriate for your environment.
- 6. On the Targets tab, specify one or more targets for this deployment.

**Note:** Specify all the targets associated with your WebLogic 11g or 12c domain. The first target specified must be the Administration Server.

- 7. Save the deployment (click **Save** in the lower right corner).
- 8. Run the workflow using this deployment (see "Run Your Workflow" in *HP DMA Quick Start Tutorial* for instructions).

#### To verify the results:

The workflow will complete and report SUCCESS on the Console if it has run successfully. If an error occurs during workflow execution, the error is logged, and the workflow terminates in the FAILURE state.

See the Console page output for error messages that indicate whether problems occurred during the application of the patches. Specifically, look at the WebLogic Patch Server step to see the results of applying each individual patch.

### Sample Scenario

It is very straightforward to run the WebLogic - Patch WebLogic Domain workflow. This topic shows you typical parameter values to use.

| Parameter<br>Name      | Example<br>Value   | Description                                                                                                    |  |  |  |  |
|------------------------|--------------------|----------------------------------------------------------------------------------------------------|--|--|--|--|
| BEA<br>Home            | see<br>description | Fully qualified path to the product installation directory where the WebLogic 11g or 12c server is installed. For example:                      |  |  |  |  |
|                        |                    | /opt/oracle/WebLogic                                                                                                    |  |  |  |  |
| WLS<br>Install<br>Home | see<br>description | Fully qualified path to the home directory that contains the WebLogic 11g or 12c installation . For example: /opt/oracle/WebLogic/wlserver 10.3 |  |  |  |  |

| Parameter<br>Name            | Example<br>Value   | Description                                                                                                    |  |  |  |  |
|------------------------------|--------------------|----------------------------------------------------------------------------------------------------|--|--|--|--|
| Patch File<br>List           | see<br>description | Comma-separated list of patches to install. For example:<br>/opt/wlpatch/p14154043_1035_Generic.zip,<br>/opt/wlpatch/p13921016_1035_Generic.zip,<br>/opt/wlpatch/p12818227_1035_Generic.zip |  |  |  |  |
| Web Service<br>Password      | sapassword         | Password for the HP DMA Discovery web service API.                                                                                                    |  |  |  |  |
| Web Service<br>User          | SAadmin            | User capable of modifying the managed environment by using the HP DMA Discovery web service API.                                                                                            |  |  |  |  |
| WebLogic<br>User Id          | weblogic           | The user ID of the WebLogic administrator who will connect via the WebLogic Scripting Tool (WLST) and issue commands.                                                                       |  |  |  |  |
| WebLogic<br>User<br>Password | wlpassword         | The password for the WebLogic user who will connect via the WebLogic Scripting Tool (WLST) and issue commands.                                                                              |  |  |  |  |

#### Input Parameters for WebLogic Patching Parameter Validation

### Parameters for WebLogic - Patch WebLogic Domain

The following tables describe the required and optional input parameters for this workflow.

| Parameter<br>Name      | Default<br>Value | Required | Description                                                                                                    |
|------------------------|------------------|----------|----------------------------------------------------------------------------------------------------|
| BEA<br>Home            | no<br>default    | required | Fully qualified path to the product installation directory where<br>the WebLogic 11g or 12c server is installed. For example:<br>/opt/oracle/WebLogic |
| WLS<br>Install<br>Home | no<br>default    | required | Fully qualified path to the home directory that contains the WebLogic 11g or 12c installation . For example: /opt/oracle/WebLogic/wlserver_10.3       |

#### Parameters Defined in this Step: Get WebLogic Call-Wrappers

| Parameter<br>Name            | Default<br>Value | Required | Description                                                                                                    |  |  |  |
|------------------------------|------------------|----------|----------------------------------------------------------------------------------------------------|--|--|--|
| Patch File<br>List           | no<br>default    | required | Comma-separated list of patches to install. For example:<br>/opt/wlpatch/p14154043_1035_Generic.zip,<br>/opt/wlpatch/p13921016_1035_Generic.zip,<br>/opt/wlpatch/p12818227_1035_Generic.zip |  |  |  |
| Web<br>Service<br>Password   | no<br>default    | required | Password for the HP DMA Discovery web service API.                                                                                                    |  |  |  |
| Web<br>Service<br>URL        | no<br>default    | required | URL for the HP DMA Discovery web service API. For<br>example:<br>http:// <dmaserver>/dma</dmaserver>                                                                                        |  |  |  |
| Web<br>Service<br>User       | no<br>default    | required | User capable of modifying the managed environment by using the HP DMA Discovery web service API.                                                                                            |  |  |  |
| WebLogic<br>User Id          | weblogic         | required | The user ID of the WebLogic administrator who will connect via the WebLogic Scripting Tool (WLST) and issue commands.                                                                       |  |  |  |
| WebLogic<br>User<br>Password | no<br>default    | required | The password for the WebLogic user who will connect via the WebLogic Scripting Tool (WLST) and issue commands.                                                                              |  |  |  |

# **Chapter 3: Reference Information**

This chapter contains the following information:

| Торіс                             | Description                                                                  |  |  |  |  |
|-----------------------------------|------------------------------------------------------------------------------|--|--|--|--|
| WebLogic Product<br>Documentation | This topic contains links to general information about WebLogic 11g and 12c: |  |  |  |  |
| HP DMA Documentation              | Links to additional HP DMA documentation                                     |  |  |  |  |

### **WebLogic Product Documentation**

The product documentation for Oracle WebLogic versions 11g and 12c is located here:

http://www.oracle.com/us/products/middleware/application-server/index.htm

http://docs.oracle.com/cd/E23943\_01/wls.htm

For the current platform matrix for WebLogic 11g and 12c, see:

http://www.oracle.com/technetwork/middleware/ias/downloads/fusion-certification-100350.html

Note: The links to the documents listed here were correct as of the publication of this guide.

### **HP DMA Documentation**

For information about using the HP DMA web interface, see the HP DMA User Guide, the HP DMA Administrator Guide, and the HP DMA Quick Start Tutorial.

These documents are part of the HP DMA documentation library, which is available on the HP Software Support web site:

https://softwaresupport.hp.com/

# **Chapter 4: Tips and Best Practices**

This portion of the document contains a collection of tips and best practices that will enable you to use HP DMA more effectively. It contains the following topics:

- How this Solution is Organized on the next page
- How to Expose Additional Workflow Parameters on page 33
- How to Use a Policy to Specify Parameter Values on page 34
- How to Import a File into the Software Repository on page 37

### How this Solution is Organized

In HP DMA, a workflow executes a process —such as patching a WebLogic domain.

A **solution pack** contains one or more related **workflow templates**. This solution contains the following WebLogic patching workflow templates:

| Workflow Name                       | Purpose                                                                                |  |  |  |
|-------------------------------------|----------------------------------------------------------------------------------------|--|--|--|
| WebLogic - Patch<br>WebLogic Domain | This workflow applies one or more patches to the specified WebLogic 11g or 12c domain. |  |  |  |

Each workflow template has a Documentation tab that provides detailed information about that workflow.

| Database & I    |                 | Automation                               |                   |          |             |            |                 |                 | Server: di             | ma1.mycompar        | iy.com   | User: admin     | Logo  |
|-----------------|-----------------|------------------------------------------|-------------------|----------|-------------|------------|-----------------|-----------------|------------------------|---------------------|----------|-----------------|-------|
| lome Automati   | on Reports      | Environment                              | Solutions         | Setup    | )           |            |                 |                 |                        |                     |          |                 |       |
| Vorkflows Steps | Functions       | Policies D                               | eployments        | Run      | Console     | History    |                 |                 |                        |                     |          |                 |       |
| atch WebLo      | -               |                                          |                   |          |             |            |                 |                 |                        |                     |          |                 |       |
| Documentatio    | in Workfl       | ow Deploy                                | ments             | Roles    |             |            |                 |                 |                        |                     |          |                 |       |
| Name: F         | atch WebLog     | ic Domain                                |                   |          |             |            |                 |                 |                        |                     |          |                 |       |
| Tags:           |                 |                                          |                   |          |             |            |                 |                 |                        |                     |          |                 |       |
| Type: C         | )S              |                                          |                   |          |             |            |                 |                 |                        |                     |          |                 |       |
| Target level: S | Gerver          |                                          |                   |          |             |            |                 |                 |                        |                     |          |                 |       |
| cumentation:    |                 |                                          |                   |          |             |            |                 |                 |                        |                     |          |                 |       |
| Pur             | oose            |                                          |                   |          |             |            |                 |                 |                        |                     |          |                 |       |
|                 |                 | s one or more p                          | atches to a di    | ven Wel  | bl ogic 11g | or 12c Do  | main            |                 |                        |                     |          |                 |       |
| 1115 V          | vorkirow applie | s one or more p                          | atories to a gr   | ven wet  | DEUgic Try  |            | mam.            |                 |                        |                     |          |                 |       |
| Plat            | forms           |                                          |                   |          |             |            |                 |                 |                        |                     |          |                 |       |
|                 |                 | s one or more p                          | -                 |          |             |            |                 |                 |                        |                     |          | a list          |       |
| of the          | specific OS ver | rsions supported                         | d, refer to the l | HP Data  | ibase and l | Middleware | e Automation S  | Support Matrix  | (see <u>Additional</u> | Documentation       | below).  |                 |       |
| Rest            | ults verifica   | tion                                     |                   |          |             |            |                 |                 |                        |                     |          |                 |       |
|                 |                 | icate whether the<br>Be sure to also     |                   |          |             | ors. The v | vorkflow result | s will indicate | whether some o         | or all of the patch | ies were | )               |       |
|                 |                 | output for errors<br>ver for errors rela | -                 |          |             | all of the | patches was h   | ad problems I   | being applied. S       | pecifically look a  | it the   |                 |       |
| Dep             | endencies       |                                          |                   |          |             |            |                 |                 |                        |                     |          |                 |       |
|                 |                 | bLogic Discover                          | y has been i      | run and  | that metad  | lata is up | to date before  | e running the   | WebLogic pate          | hing workflow.      |          |                 |       |
| 2 Maka          | ours that the   | natchoc vou ar                           | to ing to pr      | anly are | intondod t  | o ho incto | llod on the co  | react varcion   | of Wobl onic 1         | la                  |          |                 |       |
|                 |                 |                                          |                   |          |             |            |                 |                 |                        |                     |          | HE              | ELP F |
| Copy (a) EXPO   | RT 🗟 EXTRA      | CT POLICY                                |                   |          |             |            | 6               | HP SERVER       | AUTOMATION AP          | PLICATION SERVE     | R PATCH  | ING SOLUTION PA | СК    |

A workflow consists of sequence of **steps**. Each step performs a very specific task. Each step includes a documentation panel that briefly describes its function.

| Databa                                                            | se & Mi            | ddleware              | Automation |              |        |                                               |                                                                                       |       |  |  |
|-------------------------------------------------------------------|--------------------|-----------------------|------------|--------------|--------|-----------------------------------------------|---------------------------------------------------------------------------------------|-------|--|--|
| Home Aut                                                          | tomation           | Reports               | Environme  | nt Solutions | Setup  |                                               |                                                                                       |       |  |  |
| Workflows                                                         | <u>Steps</u>       | Functions             | Policies   | Deployments  | Run    | Console                                       | History                                                                               |       |  |  |
|                                                                   |                    | •                     |            | /alidation   |        |                                               |                                                                                       |       |  |  |
| General                                                           | A                  | ction P               | arameters  | History      | Workfl | ows                                           | Solutions                                                                             | Roles |  |  |
| Properties                                                        |                    |                       |            |              |        |                                               | Documentation                                                                         |       |  |  |
| Name: WebLogic Patching Parameter<br>Validation<br>Tags: WebLogic |                    |                       |            |              |        |                                               | Description:<br>Prepares the parameters needed to apply patches to a WebLogic Domain. |       |  |  |
| Type: OS                                                          |                    |                       |            |              |        |                                               | Return Code:                                                                          |       |  |  |
|                                                                   | Catego<br>Targetal | ory: Script<br>ble: 🗌 |            |              |        | 0 = Step ran successfully<br>1 = Step failed. |                                                                                       |       |  |  |

Steps can have input and output **parameters**. Output parameters from one step often serve as input parameters to another step. Steps can be shared among workflows.

Parameter descriptions are displayed on the Workflow tab for each workflow:

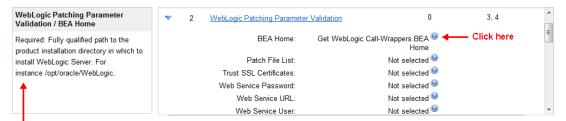

To see the parameter descriptions here

Parameter descriptions are also displayed on the Parameters tab for each step in the workflow:

| <li>Dat</li>                         | abase & Mi                               | ddleware  | Automation | n           |          |         |           |       |
|--------------------------------------|------------------------------------------|-----------|------------|-------------|----------|---------|-----------|-------|
| Home                                 | Automation                               | Reports   | Environme  | ent Solutio | ns Setu  | ıp      |           |       |
| Workflo                              | ws <u>Steps</u>                          | Functions | Policies   | Deploymen   | ts Run   | Console | History   |       |
| Wohl                                 | ogia Data                                | hing Da   | ramotor    | Validatio   | <b>n</b> |         |           |       |
| vvebL                                | ogic Pato                                |           | ameter     | validatio   | 11       |         |           |       |
| Ge                                   | neral Ac                                 | tion P    | arameters  | History     | Work     | flows   | Solutions | Roles |
| Parame                               | ters                                     |           |            |             |          |         |           |       |
|                                      |                                          |           |            |             |          |         |           |       |
| INPUT PA                             | RAMETERS                                 |           |            |             | *        |         |           |       |
| • BEA                                | Home                                     |           |            |             |          |         |           |       |
| Pato                                 | Patch File List                          |           |            |             |          |         |           |       |
| <ul> <li>Web</li> </ul>              | <ul> <li>Web Service Password</li> </ul> |           |            |             |          |         |           |       |
| <ul> <li>Web</li> </ul>              | Web Service URL                          |           |            |             |          |         |           |       |
| <ul> <li>Web</li> </ul>              | Web Service User                         |           |            |             |          |         |           |       |
| <ul> <li>WebLogic User Id</li> </ul> |                                          |           |            | E           |          |         |           |       |
| WebLogic User Password               |                                          |           |            |             |          |         |           |       |
| OUTPUT P                             | PARAMETERS                               |           |            |             |          |         |           |       |
| Pato                                 | ch File List                             |           |            |             |          |         |           |       |
| • Trus                               | t SSL Certific                           | ates      |            |             |          |         |           |       |
| <ul> <li>Web</li> </ul>              | o Service Pas                            | sword     |            |             |          |         |           |       |
| <ul> <li>Web</li> </ul>              | Service URL                              |           |            |             |          |         |           |       |
| <ul> <li>Web</li> </ul>              | Service Use                              | r         |            |             |          |         |           |       |
| <ul> <li>Web</li> </ul>              | Dogic User Id                            | 1         |            |             | -        |         |           |       |

Parameter descriptions are also displayed on the Parameters tab in the **deployment** (organized by step):

| Database & Middleware Automation                                                                                     |                 |                    |
|----------------------------------------------------------------------------------------------------|-----------------|--------------------|
| Home Automation Reports Environment Solutions Setup                                                                  |                 |                    |
| Workflows Steps Functions Policies Deployments Run Console History                                                   |                 |                    |
|                                                                                                    |                 |                    |
| Deploy Patch WebLogic Domain                                                                                         |                 |                    |
| Targets Parameters Roles                                                                                             |                 |                    |
|                                                                                                    |                 |                    |
| Get WebLogic Call-Wrappers                                                                                           |                 |                    |
| BEA Home:                                                                                                    | Text            |                    |
| Required: Fully qualified path to the product installation directory in                                              |                 |                    |
| which to install WebLogic Server. For instance<br>/opt/oracle/WebLogic.                                              |                 |                    |
|                                                                                                    | _               |                    |
| WLS Install Home:                                                                                                    | Text            | •                  |
| Required: Fully qualified path to the Middleware Home directory<br>that will contain this installation. For instance |                 |                    |
| /opt/oracle/WebLogic/wlserver_10.3                                                                                   |                 |                    |
| Wahl asia Databing Daramatar Validation                                                                              |                 |                    |
| WebLogic Patching Parameter Validation                                                                               |                 |                    |
| Patch File List:                                                                                                    | Text            | •                  |
| Required: Comma separated list of patches to install. Example<br>/opt/wlpatch/p14154043_1035_Generic.zip             |                 |                    |
|                                                                                                    |                 |                    |
| Trust SSL Certificates: True                                                                                         | Text            | •                  |
| Optional: If "True", this step will trust any SSL used to connect to<br>the DMA Web Service.                         |                 |                    |
|                                                                                                    |                 |                    |
| Web Service Password:                                                                                                | Text            |                    |
| Required: Password for the discovery web service API.                                                                |                 |                    |
| Web Service URL:                                                                                                    | Text            | •                  |
| Required: URL for the discovery web service API.                                                                     |                 |                    |
| Web Service User:                                                                                                    | Text            | •                  |
| Required: User capable of modifying the managed environment                                                          | TEXL            |                    |
| through the discovery web service API.                                                                               |                 |                    |
| Wahl agin Lines Id. weblagin                                                                                         | Text            | •                  |
| WebLogic User Id: weblogic<br>Required: The ID of the WebLogic administrator to connect via                          | Text            |                    |
| WLST and issue commands.                                                                                             |                 |                    |
| Webl esis User Deservert                                                                                             | Text            | •                  |
| WebLogic User Password:<br>Required: The password of the WebLogic User Account to                                    | TEXL            |                    |
| connect via WLST and issue commands.                                                                                 |                 |                    |
|                                                                                                    |                 |                    |
|                                                                                                    |                 |                    |
| Res Res                                                                                                    | tore defaults C | opy Save or CANCEL |

All parameters used by the workflow in this solution pack are fully described in Parameters for WebLogic - Patch WebLogic Domain on page 26.

**Note:** The workflow template included in this solution pack is read-only and cannot be deployed. To use a workflow template, you must first create a copy of the template and then customize that copy for your environment.

### How to Expose Additional Workflow Parameters

Each workflow in this solution pack has a set of input parameters. Some are required and some are optional. To run a workflow in your environment, you must specify values for a subset of these parameters when you create a deployment.

By default, only a few of the input parameters for each workflow are visible on the Deployment page, and the rest are hidden. In order to specify a value for a parameter that is currently hidden, you must first expose that parameter by changing its mapping in the workflow editor.

#### To expose a hidden workflow parameter:

- 1. In the HP DMA web interface, go to Automation > Workflows.
- 2. From the list of workflows, select a deployable workflow.
- 3. Go to the Workflow tab.
- 4. In the list of steps below the workflow diagram, click the ▶ (blue arrow) to the immediate left of the pertinent step name. This expands the list of input parameters for this step.
- 5. For the parameter that you want to expose, select User Selected from the drop-down list. For example:

|   | Step | Name                      |                   | Required Result | Next       |   | - |
|---|------|---------------------------|-------------------|-----------------|------------|---|---|
| ▼ | 1    | Gather Parameters for Ora | cle Compliance    |                 | 2          | ٢ | ш |
|   |      | Compliance Type:          | - User selected - |                 | <b>-</b> 0 |   |   |
|   | Exc  | luded Compliance Checks:  | - User selected - |                 | <b>-</b> 🕑 |   |   |
|   |      | Inventory Files:          | - User selected - |                 | <b>~</b> 🕑 |   |   |

- 6. Repeat steps 4 and 5 for all the parameters that you would like to specify in the deployment.
- 7. Click Save in the lower right corner.

### How to Use a Policy to Specify Parameter Values

It is sometimes advantageous to provide parameter values by using a policy rather than explicitly specifying the values in a deployment. This approach has the following advantages:

- The policy can be used in any deployment.
- It is faster and less error-prone than specifying parameter values manually.
- For parameter values that change frequently—for example, passwords that must be changed regularly—you only need to update them in one place.

To establish a policy, you can either Create a Policy or Extract a Policy from a workflow.

After you establish the policy, you must Reference the Policy in the Deployment.

For more information, see the *HP DMA User Guide*. This document is available on the HP Software Support web site: https://softwaresupport.hp.com/

### **Create a Policy**

The first step in this approach is to create a policy that provides parameter values. There are two ways to do this: (1) create a new policy, and define all attributes manually (as shown here) or (2) extract a policy from a workflow (see Extract a Policy on the next page).

#### To create a policy that provides parameter values:

- 1. In the HP DMA web UI, go to Automation > Policies.
- 2. Click New Policy.
- 3. In the Name box, specify the name of the policy
- 4. For each parameter value that you want to provide using this policy, perform the following actions on the Attributes tab:
  - a. From the drop-down list, select the type of attribute:
    - A Text attribute contains simple text that users can view while deploying and running workflows.
    - A List attribute contains a comma-separated list of values (or a large amount of text not suitable for a Text attribute).
    - A Password attribute contains simple text, but the characters are masked so that users cannot see the text.

b. In the text box to the left of the Add button, specify the name of the attribute.

For your convenience, this name should be similar to the parameter name used in the pertinent workflow (or workflows).

- c. Click Add.
- d. In the new text box to the right of the attribute's name, enter a value for this attribute.

To remove an attribute, click the **Remove** button.

- On the Roles tab, grant Read and Write permission to any additional users and groups who will be using this policy. By default, any groups to which you belong have Read and Write permission.
- 6. Click the **Save** button (lower right corner).

### **Extract a Policy**

An alternative to creating your own policy one attribute at a time is to extract the policy. This automatically creates a reusable policy that provides values for all input parameters associated with a workflow. This is a convenient way to create a policy.

#### To extract a policy:

- 1. Go to Automation > Workflows.
- 2. Select the Workflow that you want to work with.
- 3. Click the Extract Policy link at the bottom of the screen.
- 4. Specify values for each attribute listed.
- 5. *Optional:* Remove any attributes that you do not want to use.
- 6. Optional: Add any new attributes that you want to use.
- 7. *Optional:* On the Roles tab, select the Read box for any users or user groups that you want to be able to use this policy to provide parameter values in a Deployment. Select the Write box for any users or groups that you want to be able to modify this Policy (add or remove attributes).
- 8. Click Save.

### **Reference the Policy in the Deployment**

After you create a policy, you can reference its attributes in a deployment.

#### To reference policy attributes in a deployment:

1. Create or access the deployment.

See "Deployments" in the HP DMA User Guide for details.

- 2. On the Parameters tab, perform the following steps for each parameter whose value you want to provide by referencing a policy attribute:
  - a. In the drop-down menu for that parameter, select **Policy Attribute**.
  - b. In the text box for that parameter, type any character. A drop-down list of policy attributes appears. For example:

| Admin Password: | a                                  |     | Policy Attribute 💌 |
|-----------------|------------------------------------|-----|--------------------|
|                 | Discovery.Web Service Password     |     |                    |
|                 | DTE - Policy.Password              |     |                    |
|                 | MyParameterValues.MyAdminPassword  | վես |                    |
|                 | MyParameterValues.MyAdminUser      |     |                    |
|                 | MyParameterValues.MyDBUser         |     |                    |
|                 | MyParameterValues.MyDBUserPassword |     |                    |
|                 | oracle software.oracle software    |     |                    |

c. From the drop-down list, select the attribute that you want to reference. For example:

| Admin Password: | MyParameterValues.MyAdminPassword |  | Policy | / Attribute | • |  |
|-----------------|-----------------------------------|--|--------|-------------|---|--|
|-----------------|-----------------------------------|--|--------|-------------|---|--|

3. Click **Save** to save your changes to the deployment.

### How to Import a File into the Software Repository

Many HP DMA workflows are capable of downloading files from the software repository on the HP DMA server to the target server (or servers) where the workflow is running. The following procedure shows you how to import a file into the software repository so that it can be downloaded and deployed by a workflow.

HP DMA uses the HP Server Automation (HP SA) Software Library as its software repository.

Tip: Be sure to use unique file names for all files that you import into the software repository.

#### To import a file into the HP SA Software Library:

1. Launch the HP SA Client from the Windows Start Menu.

By default, the HP SA Client is located in Start  $\rightarrow$  All Programs  $\rightarrow$  HP Business Service Automation  $\rightarrow$  HP Server Automation Client

If the HP SA Client is not installed locally, follow the instructions under "Installing the SA Client Launcher" in the User Guide: Server Automation, available on the HP Software Support web site: https://softwaresupport.hp.com/

- 2. In the navigation pane in the HP SA Client, select Library  $\rightarrow$  By Folder.
- 3. Select (or create) the folder where you want to store the file.
- 4. From the Actions menu, select Import Software.
- 5. In the Import Software dialog, click the **Browse** button to the right of the File(s) box.
- 6. In the Open dialog:
  - a. Select the file (or files) to import.
  - b. Specify the character encoding to be used from the Encoding drop-down list. The default encoding is English ASCII.
  - c. Click **Open**. The Import Software dialog reappears.
- 7. From the Type drop-down list, select **Unknown**.
- 8. If the folder where you want to store the files does not appear in the Folder box, follow these steps:
  - a. Click the **Browse** button to the right of the Folder box.
  - b. In the Select Folder window, select the import destination location, and click **Select**. The Import Software dialog reappears.

9. From the Platform drop-down list, select all the operating systems listed.

#### 10. Click Import.

If one of the files that you are importing already exists in the folder that you specified, you will be prompted regarding how to handle the duplicate file. Press F1 to view online help that explains the options.

11. Click **Close** after the import is completed.

# **Chapter 5: Troubleshooting**

These topics can help you address problems that might occur when you install and run the workflows in this solution pack:

- Target Type below
- User Permissions and Related Requirements below
- Discovery in HP DMA on the next page

## Target Type

In your deployment, make sure that you have specified the correct type of target. The workflow type and the target type must match. A workflow designed to run against an instance target, for example, cannot run against a server target.

### **User Permissions and Related Requirements**

Roles define access permissions for organizations, workflows, steps, policies, and deployments. Users are assigned to roles, and they gain access to these automation items according to the permissions and capabilities defined for their roles.

Roles are assigned by the HP Server Automation administrator. They are then registered in HP DMA by your HP DMA administrator.

Your HP DMA administrator will ensure that the users in your environment are assigned roles that grant them the permissions and capabilities they need to accomplish their tasks. For example:

- To create a workflow, your role must have Workflow Creator capability.
- To view a workflow, your role must have Read permission for that workflow.
- To edit a workflow, your role must have Write permission for that workflow.
- To view a deployment, your role must have Read permission for that deployment.
- To modify a deployment, your role must have Write permission for that deployment.
- To run a deployment, your role must have Execute permission for that deployment and Deploy permission for the organization where it will run.

Capabilities determine what features and functions are available and active in the HP DMA UI for each user role.

For more information, see the *HP DMA Administrator Guide*. This document is available on the HP Software Support web site: https://softwaresupport.hp.com/

### **Discovery in HP DMA**

HP DMA uses a process called "discovery" to find information about the servers, networks, and database instances on target machines in your managed environment.

You must explicitly initiate the process of discovery—it is not automatic. See the *HP DMA User Guide* for instructions. This document is available on the HP Software Support web site: https://softwaresupport.hp.com/

### Glossary

#### A

#### automation items

The umbrella term automation items is used to refer to those items to which rolebased permissions can be assigned. Automation items include workflows, deployments, steps, and policies.

#### В

#### bridged execution

A bridged execution workflow includes some steps that run on certain targets and other steps that run on different targets. An example of a bridged execution workflow is Extract and Refresh Oracle Database via RMAN (in the Database Refresh solution pack). This workflow extracts the contents of a database on one target (the Source) and creates a new database with the same contents on another target (the Destination). This workflow is useful when you want to clone a database - for example, to move it from a traditional IT infrastructure location into a private cloud. Bridged execution workflows are supported on HP DMA version 9.11 (and later).

#### С

#### capability

Capabilities are collections of related privileges. There are three capabilities defined in HP DMA. Login Access capability enables a user to log in to the web interface. This capability does not guarantee that this user can view any organizations or automation items permissions are required to access those items. Workflow Creator capability enables a user to create new workflows and make copies of other workflows. Administrator capability enables a user to perform any action and view all organizations. If you have Administrator capability, you do not need Workflow Creator capability. The Administrator can assign any of these capabilities to one or more roles registered roles.

#### connector

HP DMA includes a Connector component that enables it to communicate with HP Server Automation. You must configure the Connector before you can run an workflow against a target.

#### cross-platform

Cross-platform database refresh involves converting the data from one type of byte ordering to another. This is necessary, for example, if you want to load a database dump file on a little-endian Linux target that was created on a big-endian Solaris server.

#### custom field

Custom Fields are used to customize workflows or show information about the environment. Custom Fields can be used in workflow steps to automatically supply information that is specific to an organization, server, instance, or database.

#### D

#### deployment

Deployments associate a workflow with a target environment in which a workflow runs. You can customize a deployment by specifying values for any workflow parameters that are designated - User Selected - in the workflow. You must save a deployment before you can run the workflow. You can re-use a saved deployment as many times as you like.

#### F

#### function

Functions are reusable pieces of code that can be included in automation steps. Any common routine or operation that multiple steps perform is a good candidate for a function. Functions can be tagged with keywords indicating the language in which they are written and the operating system with which they work. Functions are "injected" into the step code just prior to step execution.

#### 

#### input parameters

A workflow has a set of required parameters for which you must specify a value. The required parameters are a subset of all the parameters associated with that workflow. The remaining parameters are considered optional. You can specify a value for an optional parameter by first exposing it using the workflow editor and then specifying the value when you create a deployment.

#### Μ

#### mapping

An input parameter is said to be "mapped" when it's value is linked to an output parameter from a previous step in the workflow or to a metadata field. Mapped parameters are not visible on the Deployment page. You can "unmap" a parameter by specifying - User Selected in the workflow editor. This parameter will then become visible on the Deployment page.

#### 0

#### organization

An organization is a logical grouping of servers. You can use organizations to separate development, staging, and production resources - or to separate logical business units.

#### Ρ

#### parameters

Parameters are pieces of information such as a file system path or a user name - that a step requires to carry out its action. Values for parameters that are designated User Selected in the workflow can be specified in the deployment. Parameters that are marked Enter at Runtime in the deployment must be specified on the target system when the workflow runs.

#### policy

Policies are reusable sets of attributes that can be used as parameter values in deployments. Deployments can reference policy attributes to change the automation behavior. Policies provide values for input parameters. They can contain fixed values or reference Custom Fields. Policies enable HP DMA to manage groups of hundreds or thousands of servers at a time without the need to configure each individual server.

#### R

#### raw devices

In Sybase ASE version 15, you can create and mount database devices on raw bound devices. This enables Sybase ASE to use direct memory access from your address space to the physical sectors on the disk. This can improve performance by reducing memory copy operations from the user address space to the operating system kernel buffers.

#### role

Each HP DMA user has one or more roles. Roles are used to grant users permission to log in to and to access specific automation items and organizations. Roles are defined in HP Server Automation. Before you can associate a role with an automation item or organization, however, you must register that role in HP DMA.

#### S

#### smart group

Smart Groups are dynamic groups of servers, instances, or databases defined by some criteria. They are used to specify targets for deployments. As information about an environment object changes, its membership in the groups is re-evaluated.

#### software repository

The software repository is where the workflow will look for any required files that are not found on the target server. If you are using HP DMA with HP Server Automation (SA), this repository is the SA Software Library.

#### solution pack

A solution pack contains one or more related workflow templates. These templates are read-only and cannot be deployed. To run one of the workflows included in a solution pack, you must first create a deployable copy of that template and then customize that copy for your environment. Solution packs are organized by function - for example: database patching or application server provisioning.

#### steps

Steps contains the actual code used to perform a unit of work detailed in a workflow.

#### Т

#### target instance

In the context of MS SQL database refresh, the term "target instance" refers to the SQL Server instance where the database that will be restored resides.

#### W

#### workflow

A workflow automates the process followed for an operational procedure. Workflows contain steps, which are linked together to form business logic for a common task. Workflows connect existing tasks in order to perform a new business process by building on existing best practices and processes.

#### workflow editor

The workflow editor is the tool that you use to assemble steps into workflows. You can map each input parameter to output parameters of previous steps or built-in metadata (such as the server name, instance name, or database name). You can also specify User Selected to expose a parameter in the deployment; this enables the person who creates the deployment to specify a value for that parameter.

#### workflow templates

A workflow template is a read-only workflow that cannot be deployed. To run one of the workflows included in a solution pack, you must first create a deployable copy of the workflow template and then customize that copy for your environment.